## How do I change the message when a List has no data?

Some queries return no data at all. You can set the **No data contents** property to specify how to handle this situation.

This property is available for the following data containers:

- Lists
- Crosstabs
- Charts
- Maps
- Repeaters
- Repeater tables

## Step-By-Step

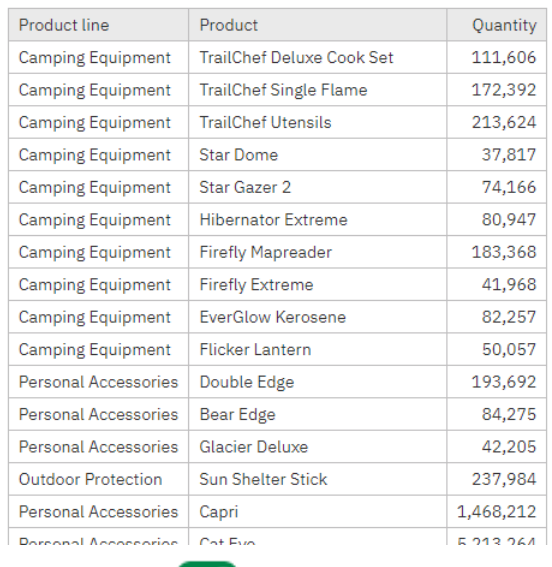

1. Suppose you have a List that looks like this:

2. In *Edit* mode **C** Edit , select the list and open the Properties **...** Properties

3. Click the ellipsis button at the end of the *No data contents* property:

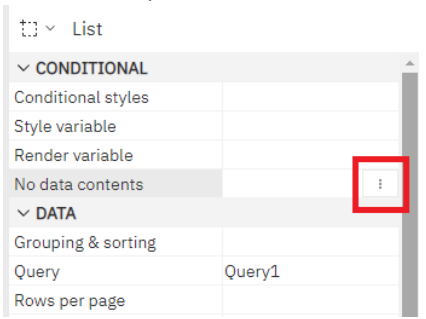

4. In the resulting dialog, select one of the three options:

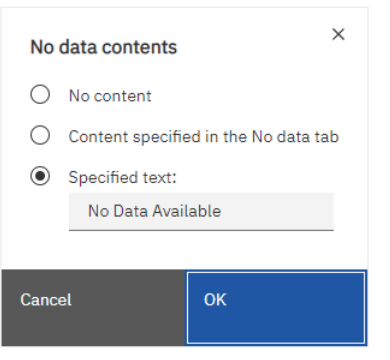

5. When a user runs the report and the List returns no data, here are the results for each of the three options:

## Property: No data contents

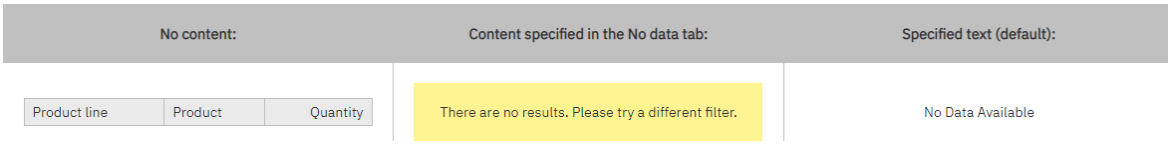

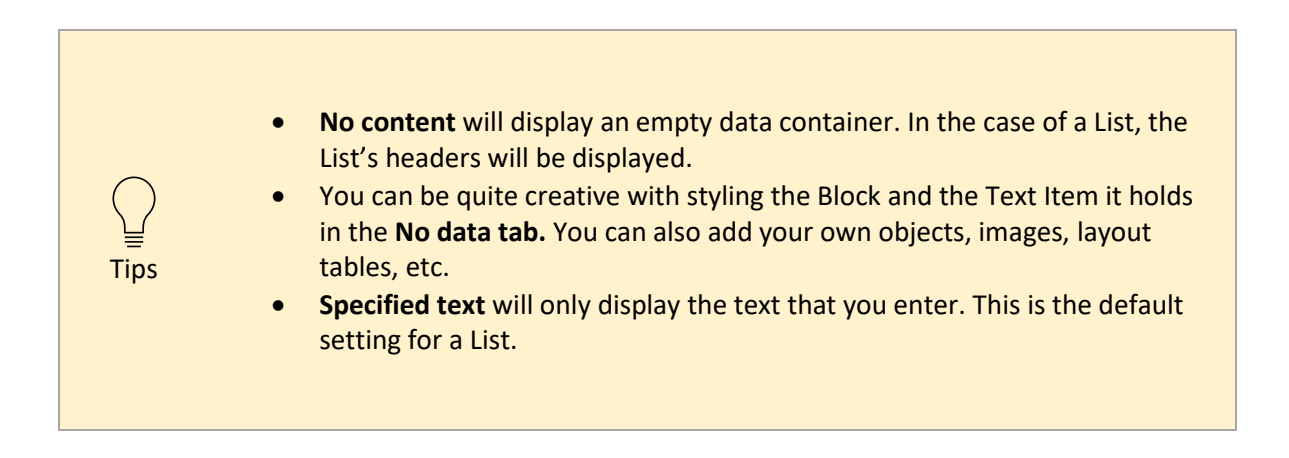

In the example above, this is how I styled the Block on the *No data* tab of my List. I set the Padding, Background color, Horizontal alignment, and Size:

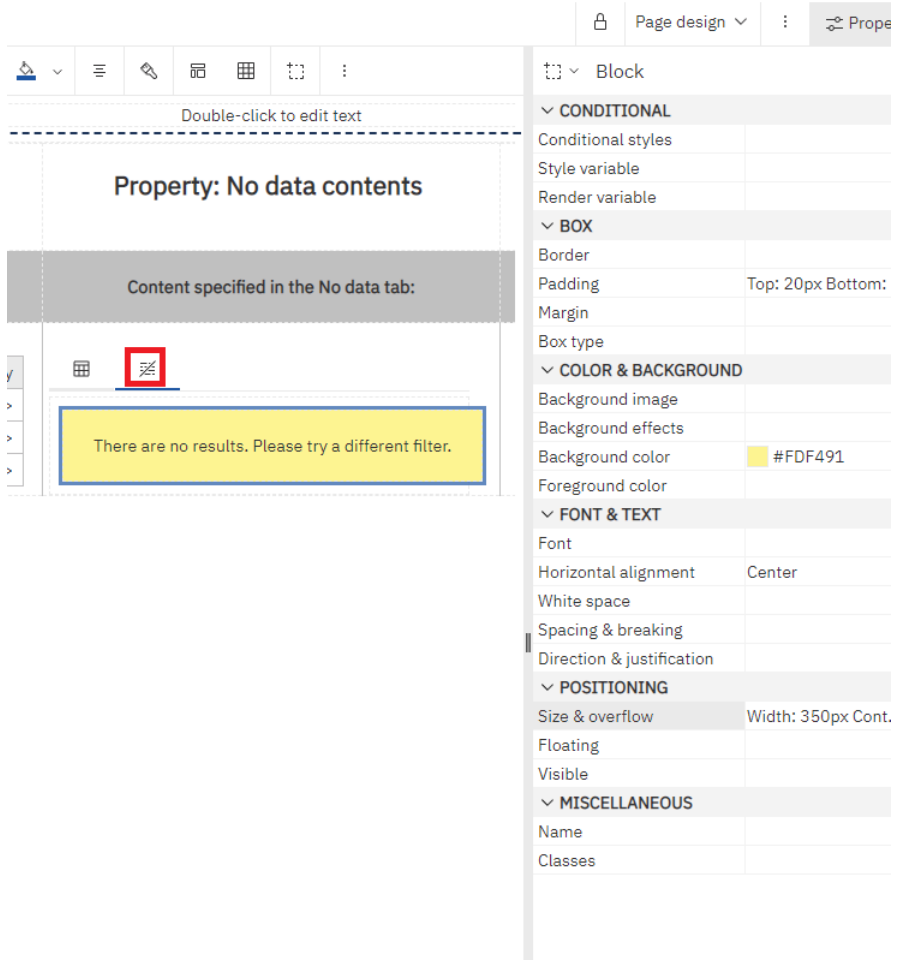